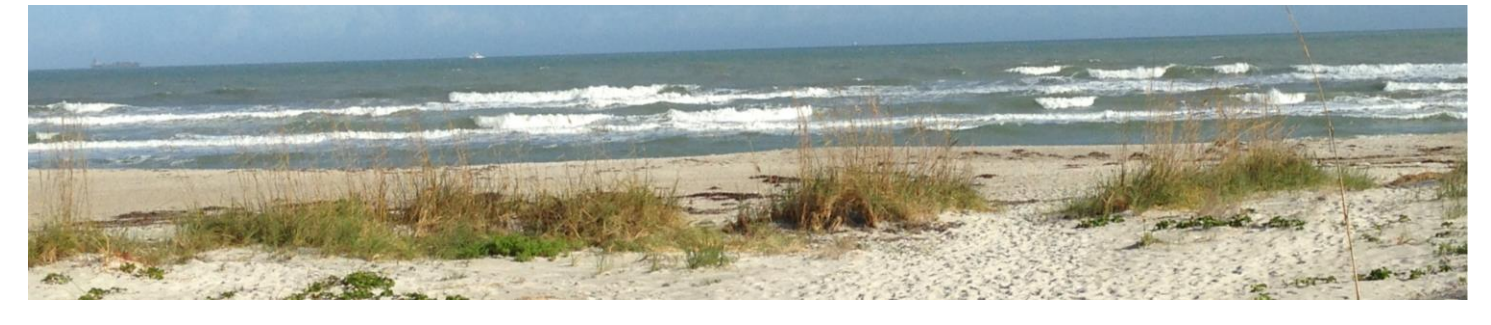

# **Twin Towers Tidings!**

THE WEEKLY UPDATE OF ALL THINGS TWIN TOWERS

#### The return of recycling!

With many of our patrons being very eco-conscious, it's been difficult on everyone to discontinue the habit of recycling our glasses, plastics, and cans.

This week will see the return of our recycling efforts so everyone can get back to recycling these products for re-use!

PLEASE REMEMBER – NO CARDBOARD!

#### Association Unit for Rent

After being with us for many years, the tenants of 110N have moved. Anyone interested in renting the onebedroom, unfurnished apartment many contact the office. Current asking rent is \$950/month including all utilities.

#### Clair Westby Retires

After almost 25 years with Twin Towers, Clair has retired to spend time with family. We appreciate his years of service and dedication to the property.

While we were not able to give him a going-away party due to the social-distancing requirements, he is open to returning for a future celebration to honor his work here at Twin Towers!

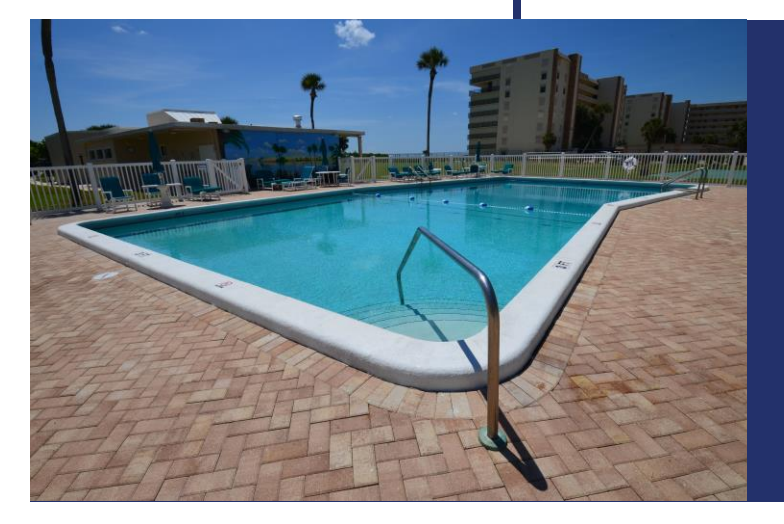

### BEWARE – THURSDAY NIGHT SUPER CLORINATION OF POOL

In order to treat an algae growth in the pool, we will be super chlorinating the pool on Thursday evening beginning at 6:30pm. Please do not enter the pool water until the cleaning has taken place on Friday and the chemical levels are verified.

#### INTERNET IS HERE! INTERNET IS HERE! INTERNET IS HERE!

If you have not done so already, each homeowner is required to call and "opt in" to the Association's new cable service. Please call Spectrum's bulk account service department at 833-697-7328 to add your unit to the contract—even if you do not want the video recorder or internet services now.

The Association will reimburse the cost to homeowners for installation fees—just provide a copy of the paid receipt!

## Heading 1 Text Here

View and edit this document in Word on your computer, tablet, or phone. You can edit text; easily insert content such as pictures, shapes, or tables; and seamlessly save the document to the cloud from Word on your Windows, Mac, Android, or iOS device.

We b s it e

#### HEADING 6 TEXT HERE

HEADING 4

Use styles to easily format your Word documents in no time. For example, this text uses the Normal Style.

Some of the sample text in this document indicates the name of the style applied. To get started right away, just tap any placeholder text (such as this) and start typing. View and edit this document in Word on your computer, tablet, or phone.

On the Home tab, check out Styles to apply the formatting you want with just a tap.

Website

#### HEADING 6 TEXT HERE

HEADING 4

Use styles to easily format your Word documents in no time. For example, this text uses the Normal Style.

Some of the sample text in this document indicates the name of the style applied. To get started right away, just tap any placeholder text (such as this) and start typing. View and edit this document in Word on your computer, tablet, or phone.

#### Website

*"Find even more easy-to-use tools on the Insert tab, such as to add a hyperlink or insert a comment."*